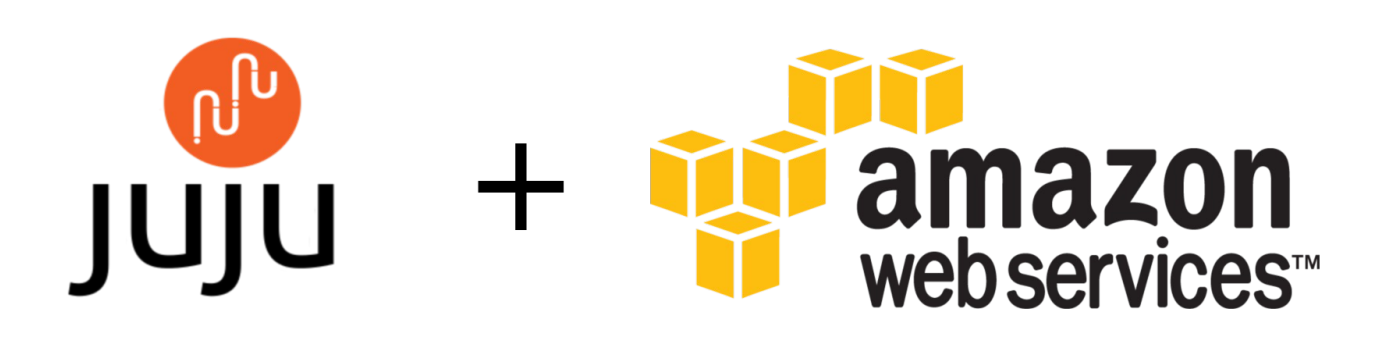

Ismael Santiago Estévez Fecha: 01/05/2021 Trabajo fin de ciclo

# **Indice**

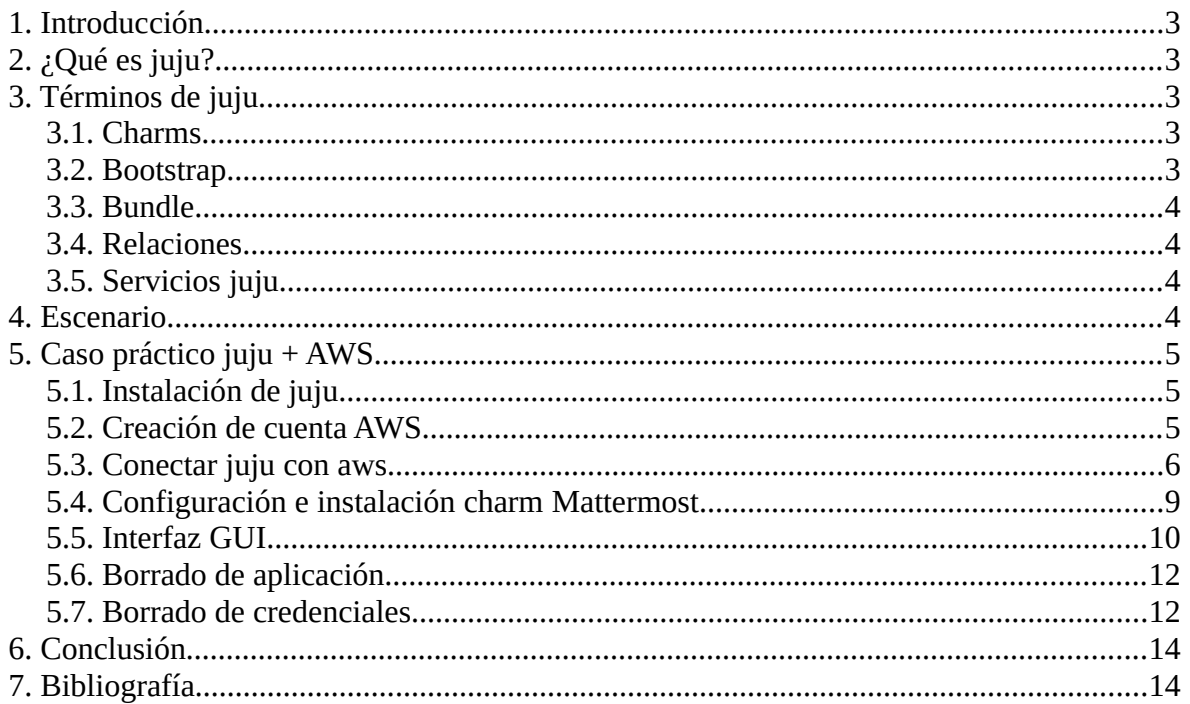

# <span id="page-2-4"></span>**1. INTRODUCCIÓN**

En este proyecto vamos a utilizar la herramienta juju junto con amazon web service (AWS). Para realizar el proyecto sera instalar mediante juju aplicaciones en aws. Estas aplicaciones son lanzadas mediante charm que son un conjunto de scripts para desplegar y administrar los servicios que hagan falta para la aplicación que escojamos. También conocer como funciona AWS y como adaptar juju para que todo sea desplegado correctamente.

Una de las aplicaciones que instalaré con juju será Mattermost que es un servicio de chat en línea de código abierto y autohospedable con intercambio de archivos, búsqueda e integraciones. Está diseñado como un chat interno para organizaciones y empresas, y se comercializa principalmente como una alternativa de código abierto para Slack y Microsoft Teams.

# <span id="page-2-3"></span>**2. ¿QUÉ ES JUJU?**

juju es una herramienta desarrollada por Canonical que permite desplegar servicios, aplicaciones, etc en la nube y se puede configurar mediante comandos o mediante interfaz web.

Con juju se pueden tener servicio compuestos, por ejemplo, de una base de datos, un servidor de aplicación, un servidor de archivos y un balanceador de carga. Y todos estos servicios juju los necesita un gestor de infraestructura como en este caso vamos a realizarlo en AWS para ordenar los despliegues, también tiene la opción de utilizar contenedores Linux (LXC), que se desplegaría en maquinas virtuales.

# <span id="page-2-2"></span>**3. TÉRMINOS DE JUJU**

### <span id="page-2-1"></span>**3.1. Charms**

Los charms son conjuntos de scripts para desplegar y administrar servicios. Con el manejo de eventos integrado, pueden declarar interfaces que encajan con otros servicios, por lo que pueden formarse relaciones.

# <span id="page-2-0"></span>**3.2. Bootstrap**

Inicializa un entorno juju para que los servicios se puedan implementar. Bootstrap proporciona una nueva máquina en el entorno y ejecuta el servidor de estado juju en esa máquina (también llamado el nodo de arranque).

### <span id="page-3-3"></span>**3.3. Bundle**

Los bundle son colecciones de charms que unen aplicaciones. Permiten a los administradores implementar sistemas grandes y complejos desde un archivo, donde toda la configuración y las relaciones están predefinidas. Mientras que un cham representa una sola aplicación o servicio, un bundle representa un modelo juju completo.

### <span id="page-3-2"></span>**3.4. Relaciones**

La forma en que Juju permite que los servicios se comuniquen entre sí, y la forma en que se agrupa la topología de los servicios. El Charm define qué relaciones ofrece a otros servicios (proporciona), y qué tipo de relaciones puede hacer con otros servicios (requiere).

En muchos casos, el establecimiento de una relación resultará en una conexión TCP real que se está creando entre las unidades de servicio, pero eso no es necesariamente el caso. También se pueden establecer relaciones para informar a los servicios de los parámetros de configuración, solicitar información de monitoreo o cualquier otro detalle que el autor del Charm haya elegido poner a disposición.

### <span id="page-3-1"></span>**3.5. Servicios juju**

Juju opera en términos de servicios. Un servicio de juju es cualquier aplicación (o conjunto de aplicaciones) que se integra en el marco como un componente individual que generalmente debería unirse con otros componentes para realizar una tarea más compleja. Como ejemplo, WordPress podría implementarse como un servicio y, para realizar correctamente sus tareas, podría comunicarse con un servicio de base de datos y un servicio de equilibrio de carga.

# <span id="page-3-0"></span>**4. ESCENARIO**

A continuación vamos a ver como sería nuestro escenario y que necesitaremos para que podamos instalar Mattermost. La lista de pasos son las siguientes:

- 1. Lo primero que tenemos que tener es la cuenta de AWS con un grupo de usuario y sus claves para así poder conectarla con juju y desplegar posteriormente en AWS.
- 2. Lo siguiente es conectar juju con aws con una lista de comando mediante la terminal.
- 3. Una vez conectado juju con aws tendremos que desplegar Mattermost y los complementos que necesite, en este caso necesitaremos un postgresql.

# <span id="page-4-2"></span>**5. CASO PRÁCTICO JUJU + AWS**

#### <span id="page-4-1"></span>**5.1. Instalación de juju**

Lo primero que tendremos que hacer es instalar juju, para instalar juju en ubuntu tendremos que ejecutar el siguiente comando.

```
$ sudo snap install juju --classic
```
#### <span id="page-4-0"></span>**5.2. Creación de cuenta AWS**

Vamos a continuar entrando en aws y vamos a crear un usuario y un grupo de usuario para poder obtener la cuenta con sus claves, para ello tendremos que hacer los siguientes pasos:

Le damos al nombre, y después a Mis credenciales de seguridad.

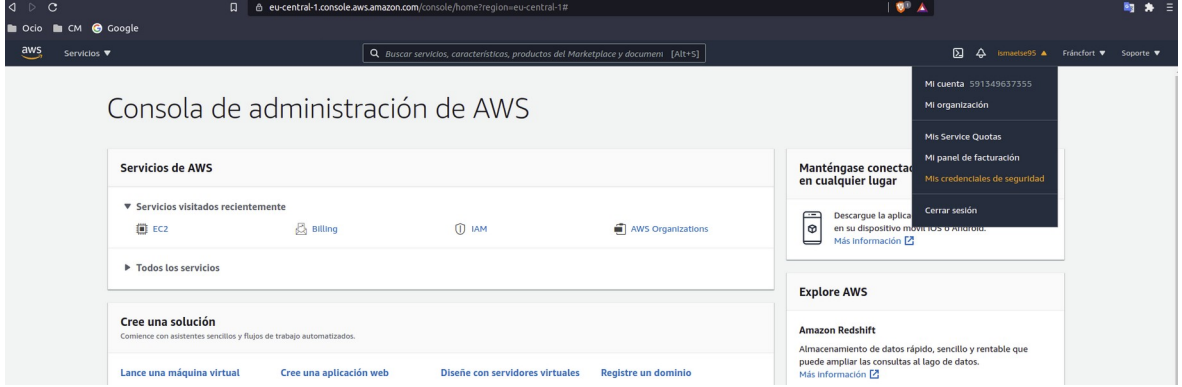

Una vez dentro le damos a usuario y crearemos un nuevo usuario. Le pondremos un nombre al usuario y marcamos la casilla "Acceso mediante programación".

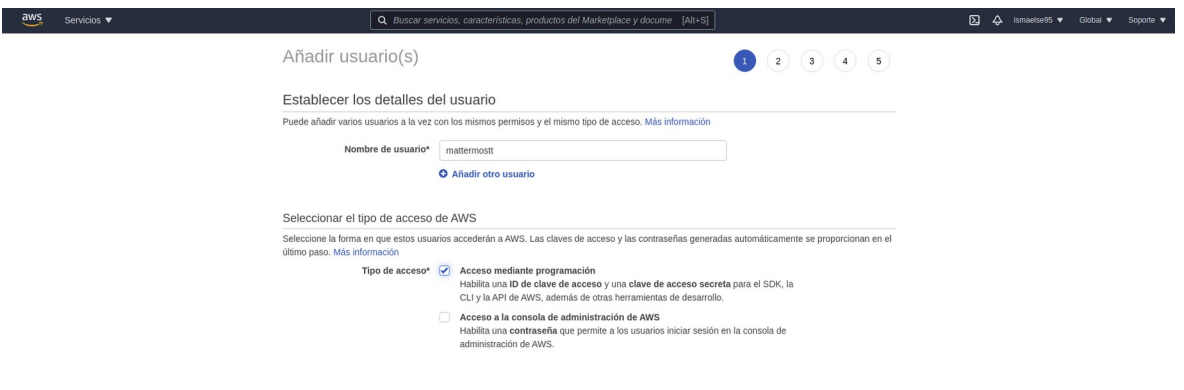

Añadimos un nuevo grupo con las políticas asociadas de "AdministratorAccess".

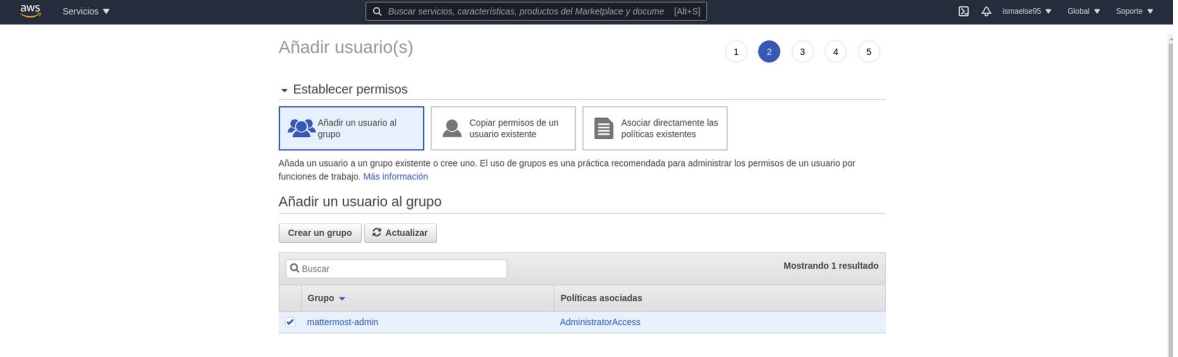

Le damos a siguiente y se creara el usuario con nuestra clave de acceso y la clave de acceso secreta.

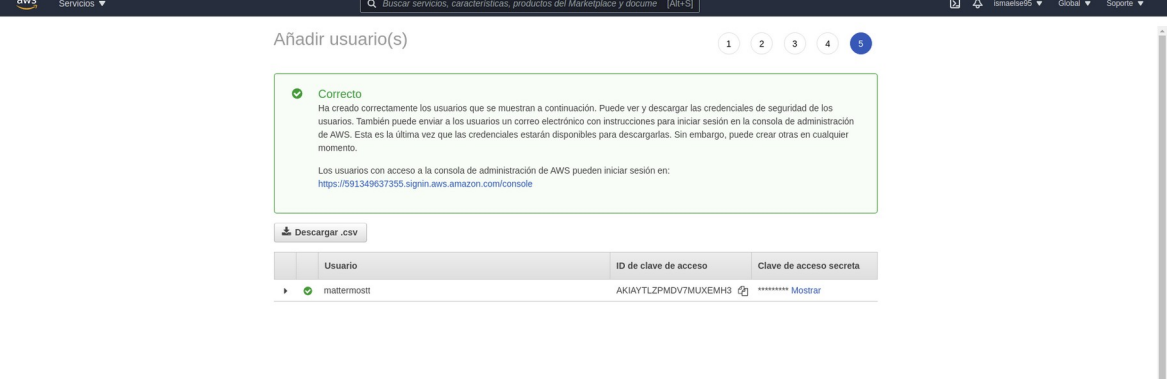

#### <span id="page-5-0"></span>**5.3. Conectar juju con aws**

Para conectar juju con AWS nos vamos a nuestra terminal y vamos a añadir las credenciales a un fichero de configuración .yaml que usa juju para las conexiones, ese fichero lo encontramos en la siguiente ruta.

```
$ $HOME/.local/share/juju/credentials.yaml
```
Sabiendo esto ahora nos toca configurar ese fichero mediante juju, tendremos que seguir los siguientes pasos empezando por añadir las credenciales.

\$ juju add-credential aws

Al iniciar este comando nos saldrá un asistente donde tendremos que especificar los siguientes pasos, introduciendo el nombre de la credencial y las autentificaciones.

```
$ juju add-credential aws
This operation can be applied to both a copy on this client and 
to the one on a controller.
No current controller was detected and there are no registered 
controllers on this client: either bootstrap one or register one.
Enter credential name: mattermost 
Using auth-type "access-key".
Enter access-key: AKIAYTLZPMDV6HBJXGGP
Enter secret-key: 
Credential "mattermost" added locally for cloud "aws".
```
Una vez añadida las credenciales tendremos que especificar que la región en la que trabajaremos dentro de AWS sea eu-west-1, para ello tendremos que especificarlo con el siguiente comando:

\$ juju set-default-region aws eu-west-1

Con esto ya podríamos ver el fichero para ver si lo tenemos todo bien configurado antes de crear el controlador, vamos a verlo con el siguiente comando.

```
$ sudo cat $HOME/.local/share/juju/credentials.yaml
credentials:
   aws:
     default-region: eu-west-1
     mattermost:
       auth-type: access-key
       access-key: AKIAYTLZPMDV6HBJXGGP
       secret-key: *********************************
```
Ya comprobado el fichero vamos a crear el controlador para poder implementar Mattermost, bien dicho esto vamos a crear el controlador juju para aws para ello ejecutamos el siguiente comando.

\$ juju bootstrap aws mattermost Creating Juju controller "mattermost" on aws/eu-west-1 Looking for packaged Juju agent version 2.9.3 for amd64 Located Juju agent version 2.9.3-ubuntu-amd64 at https://juju-distaws.s3.amazonaws.com/agents/agent/2.9.3/juju-2.9.3-ubuntu-amd64.tgz Launching controller instance(s) on aws/eu-west-1... - i-0483d1a6d673d6e90 (arch=amd64 mem=3.8G cores=1)-west-1a" Installing Juju agent on bootstrap instance Fetching Juju Dashboard 0.7.1 Waiting for address Attempting to connect to 172.31.12.102:22 Attempting to connect to 54.246.242.112:22 Connected to 54.246.242.112 Running machine configuration script... Bootstrap agent now started Contacting Juju controller at 54.246.242.112 to verify accessibility... Bootstrap complete, controller "mattermost" is now available Controller machines are in the "controller" model Initial model "default" added

Una vez creado nuestro controlador en la nube ya podremos empezar a desplegar el charm de Mattermost. Para iniciar este charm tendremos que seguir los siguientes pasos.

Primero tendremos que hacer un deploy de mattermost y posgresql.

```
$ juju deploy cs:~tengu-team/mattermost
  Located charm "mattermost" in charm-store, revision 5
  Deployment under prior agreement to terms: isrg-lets-encrypt
 Deploying "mattermost" from charm-store charm "mattermost", 
revision 5 in channel stable
$ juju deploy postgresql
  Located charm "postgresql" in charm-hub, revision 233
 Deploying "postgresql" from charm-hub charm "postgresql", revision 
233 in channel stable
```
Cunado tengamos lanzadas las dos máquinas tendremos que conectar la aplicación mattermost al postgresql para ello lo hacemos con el comando:

```
$ juju add-relation mattermost postgresql:db
 juju expose mattermost
```
Con esta forma tan sencilla ya tendríamos nuestra aplicación funcionando, podemos ver una vez realizados estos comando como va el estado de la implementación con el siguiente comando.

```
$ watch -c juju status –color
```
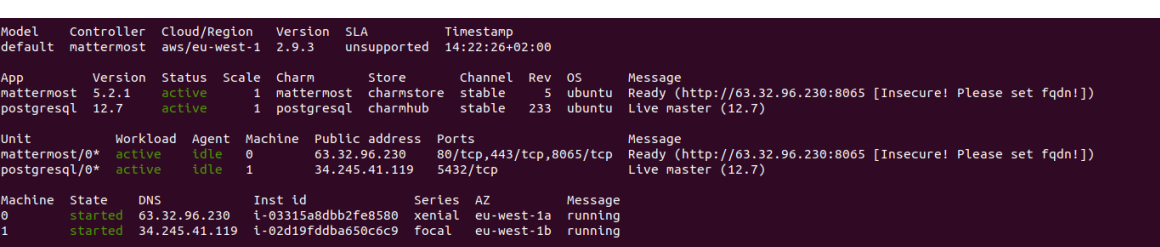

### <span id="page-8-0"></span>**5.4. Configuración e instalación charm Mattermost**

Ahora vamos a pasar a configurar mattermost para que funcione correctamente para ello tendremos que introducir la configuración mostrada a continuación.

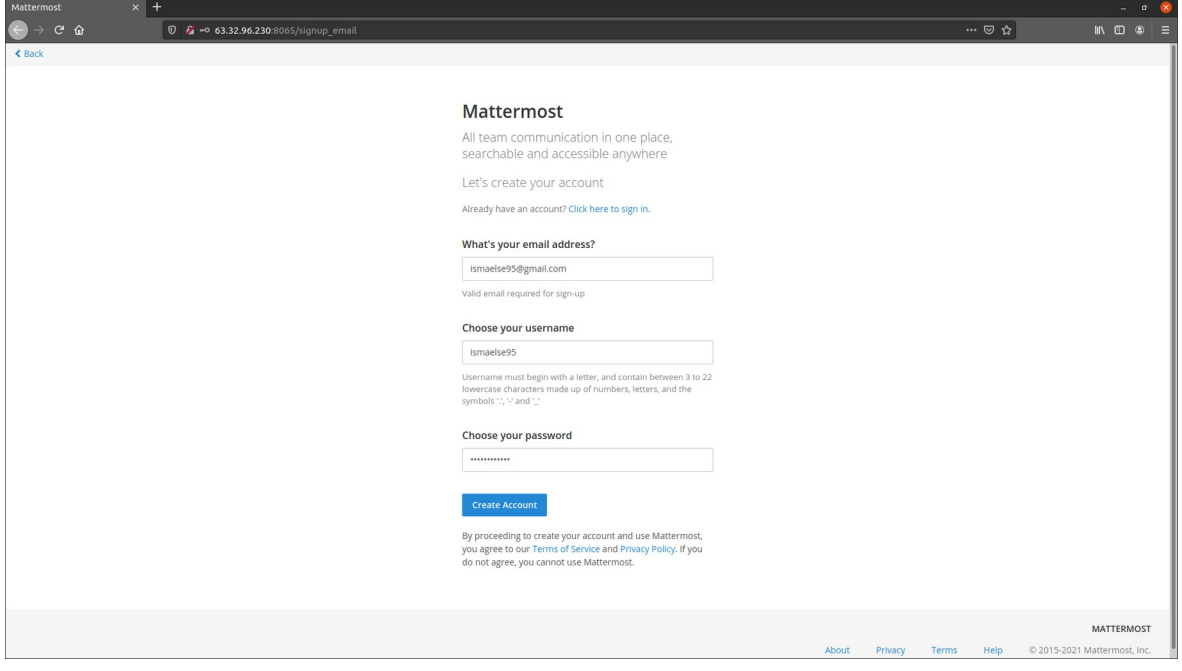

Una vez introducidos los datos nos accederá directamente al panel para poder empezar a chatear.

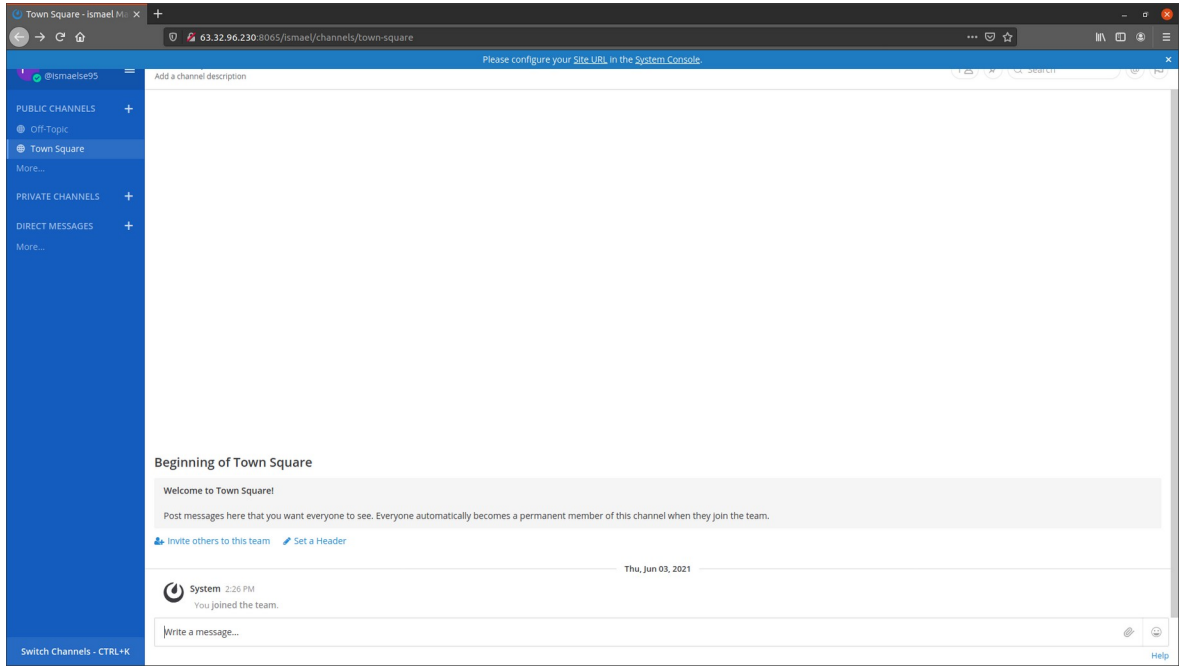

### <span id="page-9-0"></span>**5.5. Interfaz GUI**

Vamos a probar también un charm que facilita el despliegue de una interfaz gráfica de usuario juju en un entorno existente.

Navegadores compatibles: La interfaz gráfica de usuario de juju admite las versiones recientes de Chrome, Chromium, Firefox, Safari y los exploradores web de Internet Explorer.

Servidores de demostración y puesta en escena: La interfaz gráfica de usuario de juju ejecuta un entorno de demostración en Demo.jujucharms.com. Desde allí se puede ver los Charms, probar la GUI y construir un entorno de ejemplo para exportar a fin de ser usado en otra parte.

Para empezar a utilizar con esta herramienta de juju tendremos que ejecutar un deploy de juju-gui para ello ejecutamos el siguiente comando.

\$ juju deploy juju-gui

Una vez desplegado vamos a obtener la contraseña que nos da por defecto. Ejecutamos el

siguiente comando.

\$ juju show controller --show-password

Con esto accedemos a la página que también nos la da al pedir la contraseña y accedemos a ella para empezar a desplegar charms o ver los que ya tenemos creados.

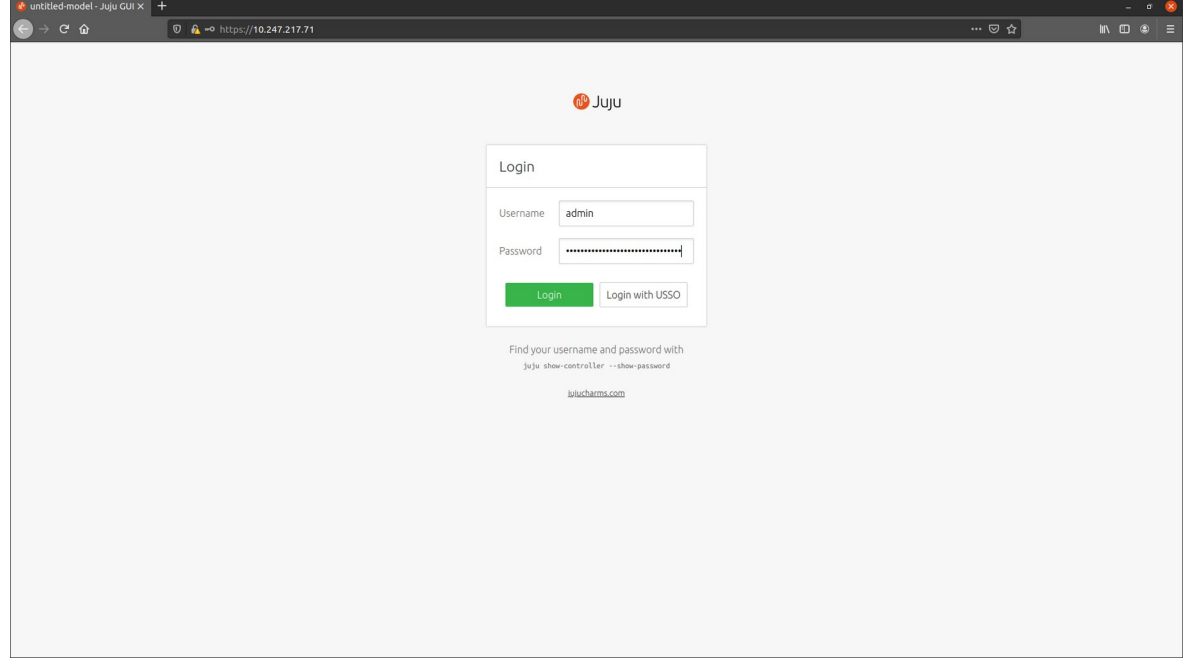

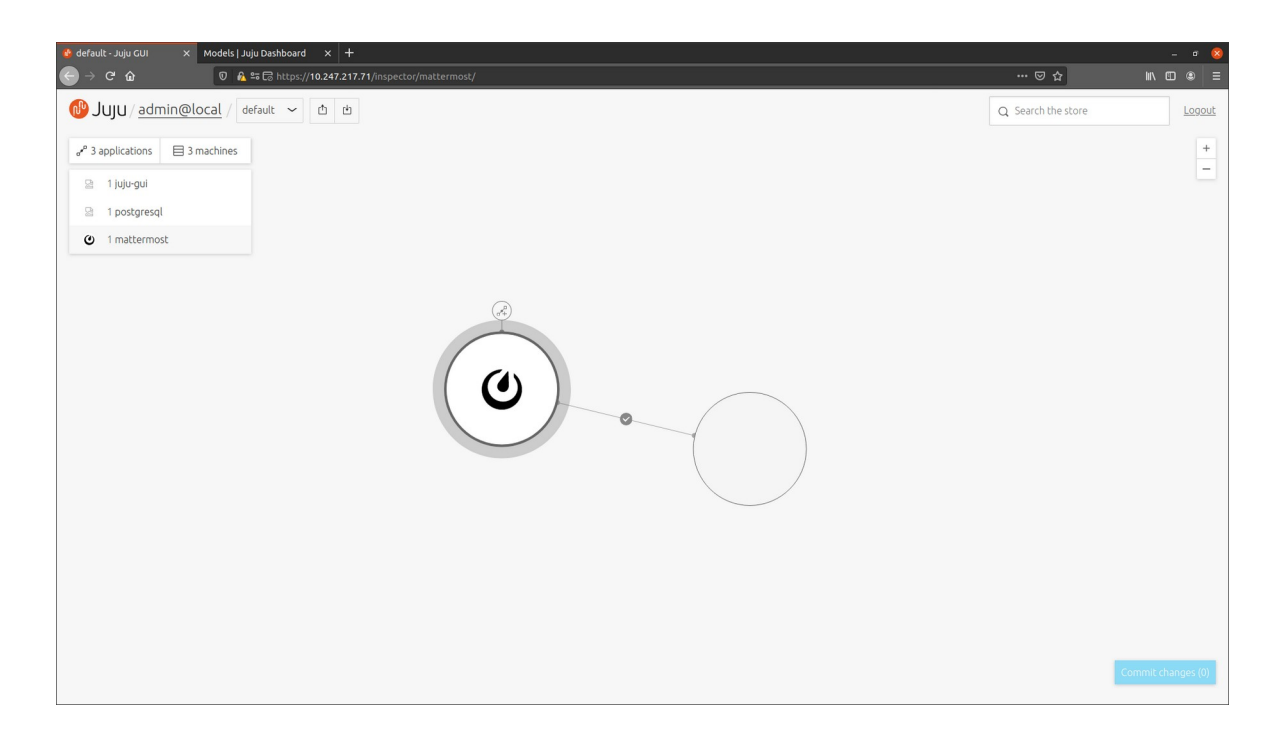

#### <span id="page-11-1"></span>**5.6. Borrado de aplicación**

Si queremos borrar nuestra aplicación, lo podremos hacer muy fácilmente desde nuestra terminal usando los siguiente comandos, primero borraremos la aplicación mattermost y la de postgresql.

```
$ juju remove-application mattermost
removing application mattermost
$ juju remove-application postgresql 
removing application postgresql
```
#### <span id="page-11-0"></span>**5.7. Borrado de credenciales**

Podremos borrar también nuestras credenciales creadas en este caso con AWS, primero podemos ver las credenciales que tenemos creadas con el comando:

```
$ juju credentials
No credentials from any controller to display.
Client Credentials:
Cloud Credentials
aws mattermost
```
En nuestro caso vamos a borrar mattermost así que usaremos el siguiente comando:

```
$ juju destroy-controller -y --destroy-all-models --destroy-storage 
mattermost
Destroying controller
Waiting for hosted model resources to be reclaimed
Waiting for 1 model, 1 machine, 2 applications
Waiting for 1 model, 1 machine, 2 applications
Waiting for 1 model, 1 machine, 2 applications
Waiting for 1 model, 1 machine, 2 applications
Waiting for 1 model, 1 machine, 2 applications
Waiting for 1 model, 1 machine, 2 applications
Waiting for 1 model, 1 machine, 2 applications
Waiting for 1 model, 1 machine, 1 application
Waiting for 1 model, 1 machine, 1 application
Waiting for 1 model, 1 machine, 1 application
Waiting for 1 model, 1 machine
Waiting for 1 model, 1 machine
Waiting for 1 model, 1 machine
Waiting for 1 model
Waiting for 1 model
Waiting for 1 model
Waiting for 1 model
Waiting for 1 model
Waiting for 1 model
Waiting for 1 model
Waiting for 1 model
Waiting for 1 model
Waiting for 1 model
Waiting for 1 model
Waiting for 1 model
Waiting for 1 model
Waiting for 1 model
Waiting for 1 model
Waiting for 1 model
Waiting for 1 model
Waiting for 1 model
Waiting for 1 model
Waiting for 1 model
Waiting for 1 model
Waiting for 1 model
Waiting for 1 model
Waiting for 1 model
Waiting for 1 model
Waiting for 1 model
Waiting for 1 model
Waiting for 1 model
Waiting for 1 model
Waiting for 1 model
Waiting for 1 model
All hosted models reclaimed, cleaning up controller machines
```
# <span id="page-13-1"></span>**6. CONCLUSIÓN**

En conclusión juju es una forma muy simple de desplegar aplicaciones como hemos visto, también a parte de AWS se puede conectar con nubes como Azure, google cloud y entre otras.

Ademas juju posee un amplio catalogo de charms con los que podemos ver muchas aplicaciones y desplegar cualquiera de ellas. También a parte de los charms juju cuenta con Bundles que son colecciones de los charms y unen múltiples aplicaciones con los cuales permiten a los administradores implementar sistemas grandes y complejos desde un archivo, donde toda la configuración y las relaciones están predefinidas.

# <span id="page-13-0"></span>**7. BIBLIOGRAFÍA**

- 1. [Página doc de juju](https://juju.is/docs)
- 2. [Página doc de AWS](https://docs.aws.amazon.com/es_es/IAM/latest/UserGuide/id_users_create.html)